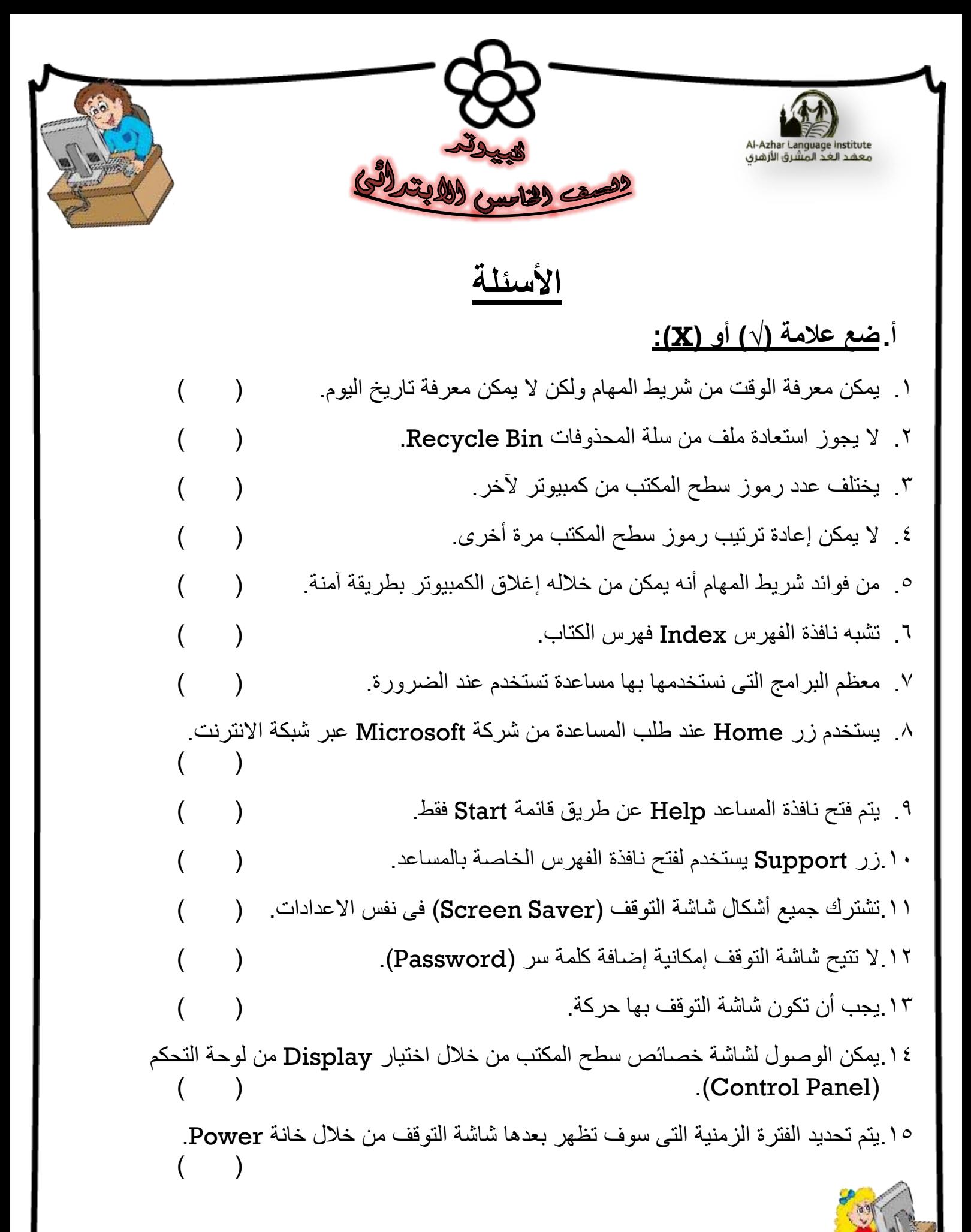

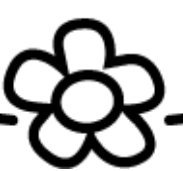

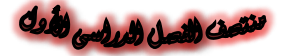

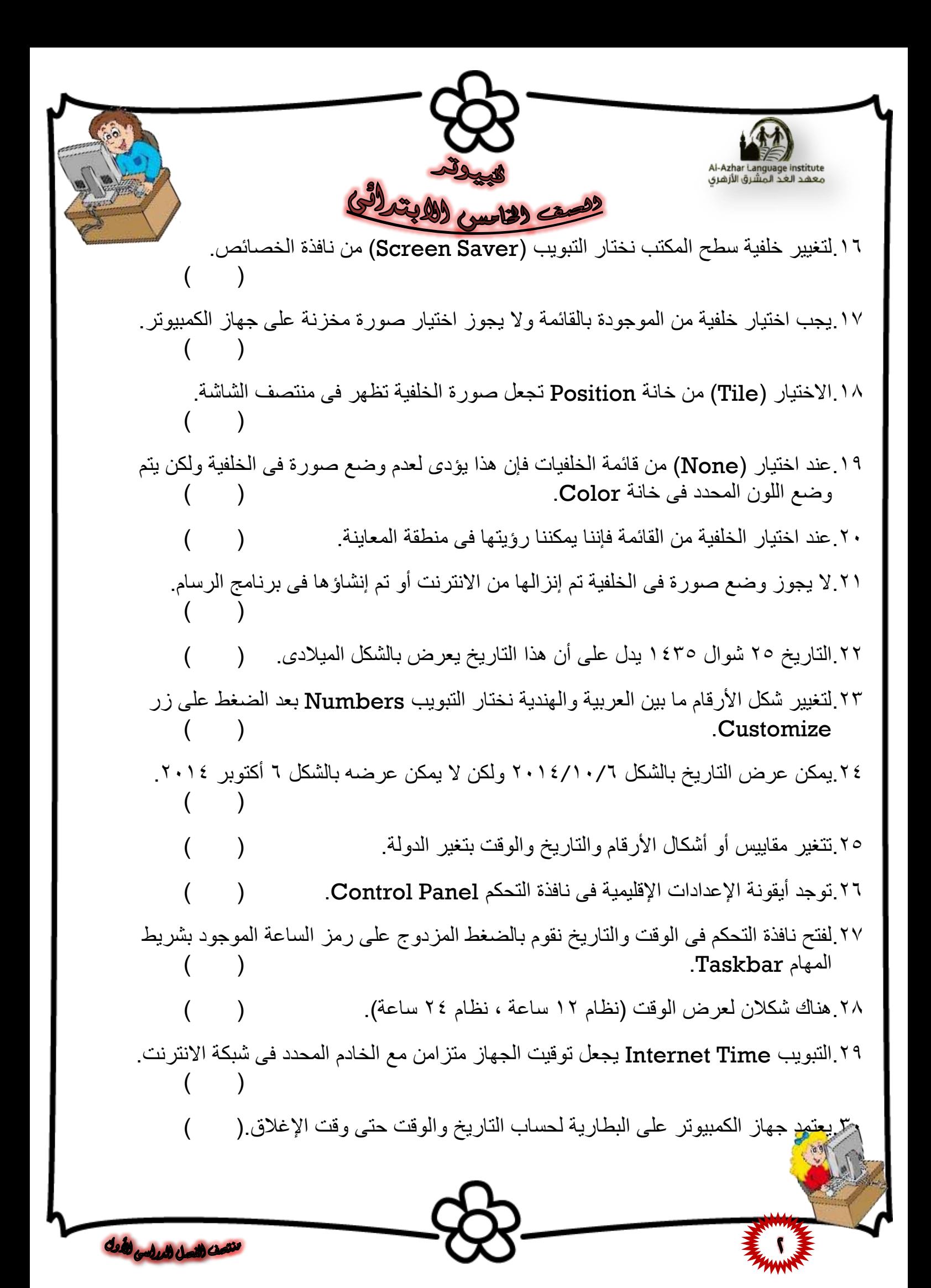

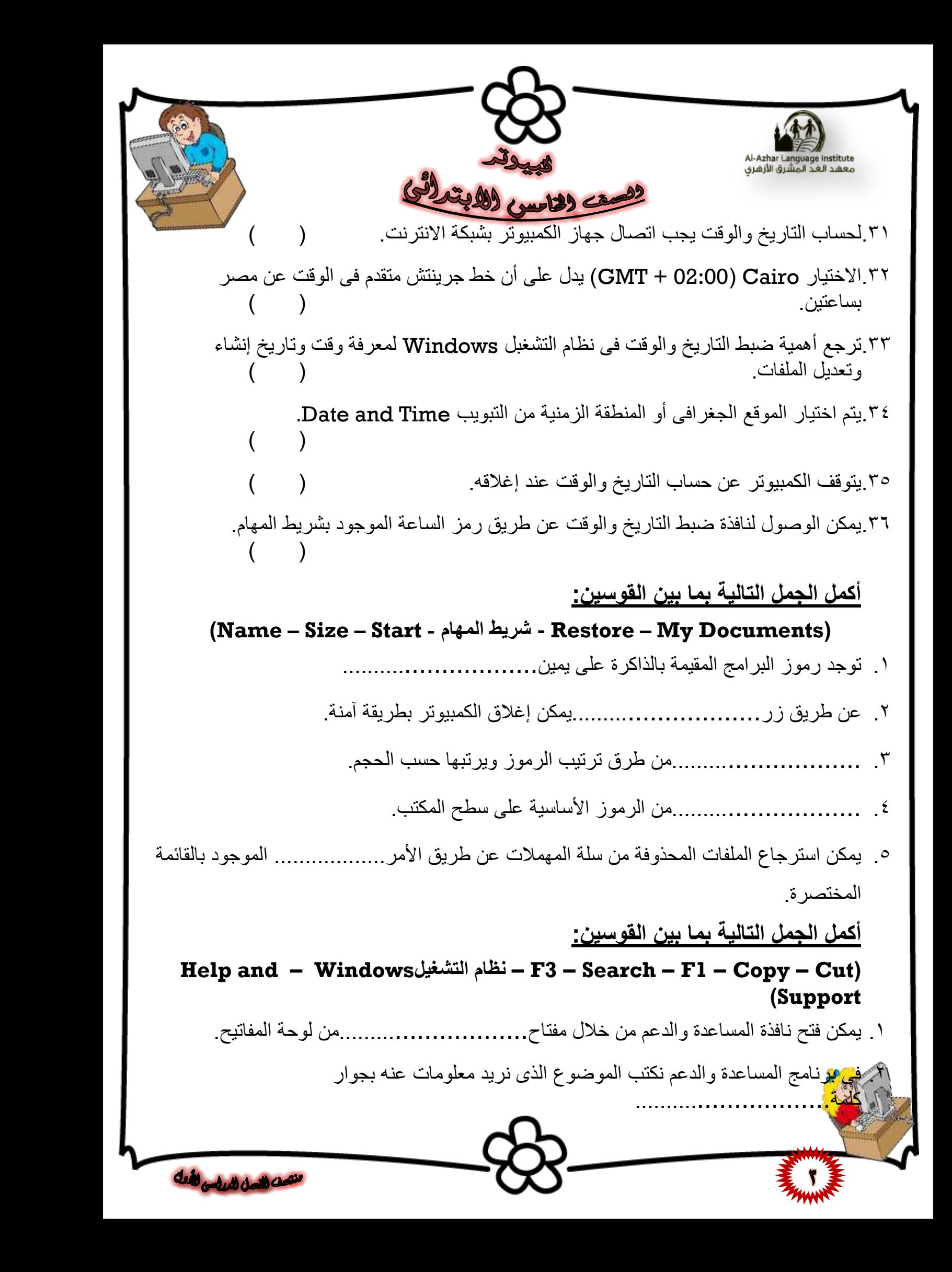

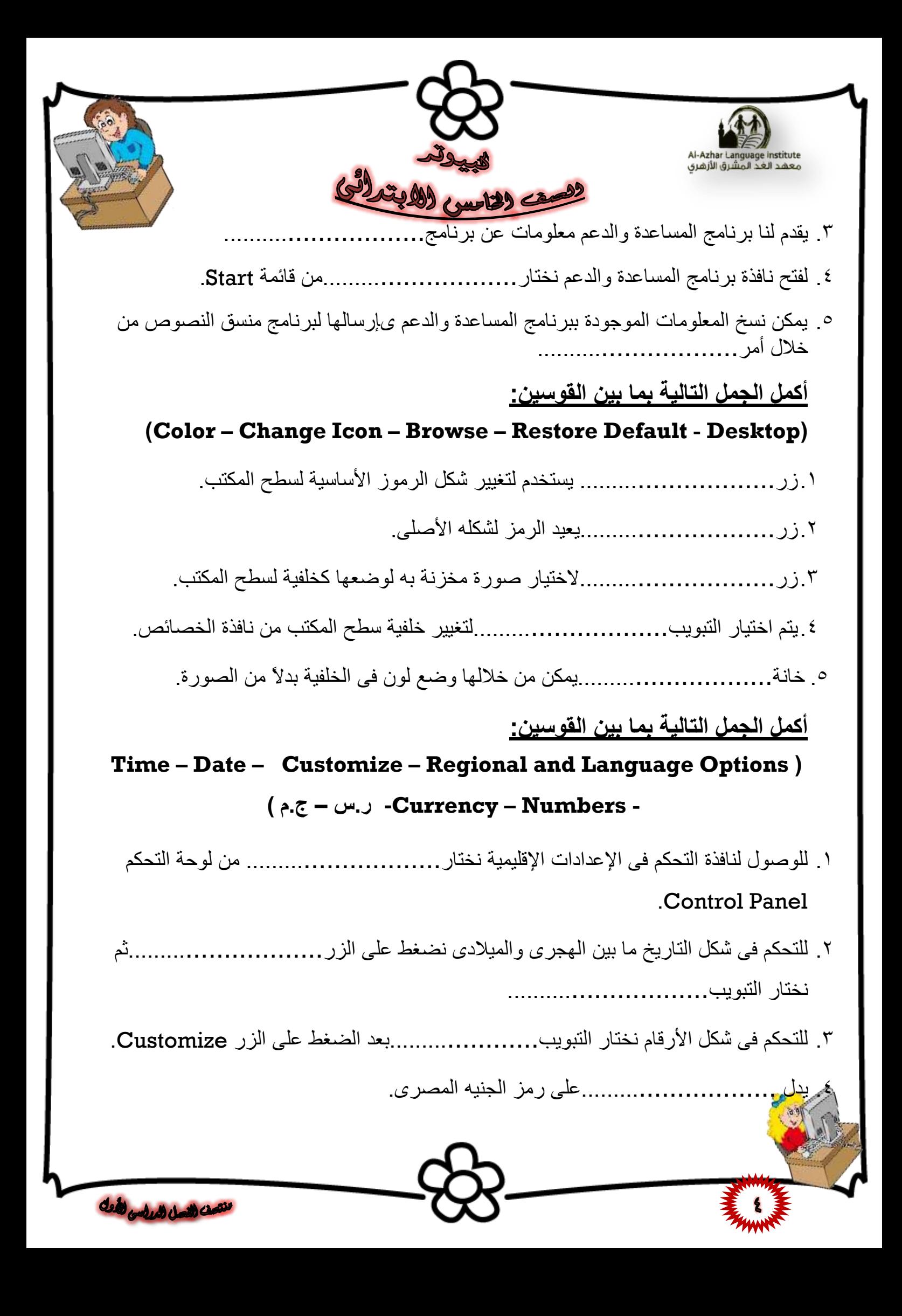

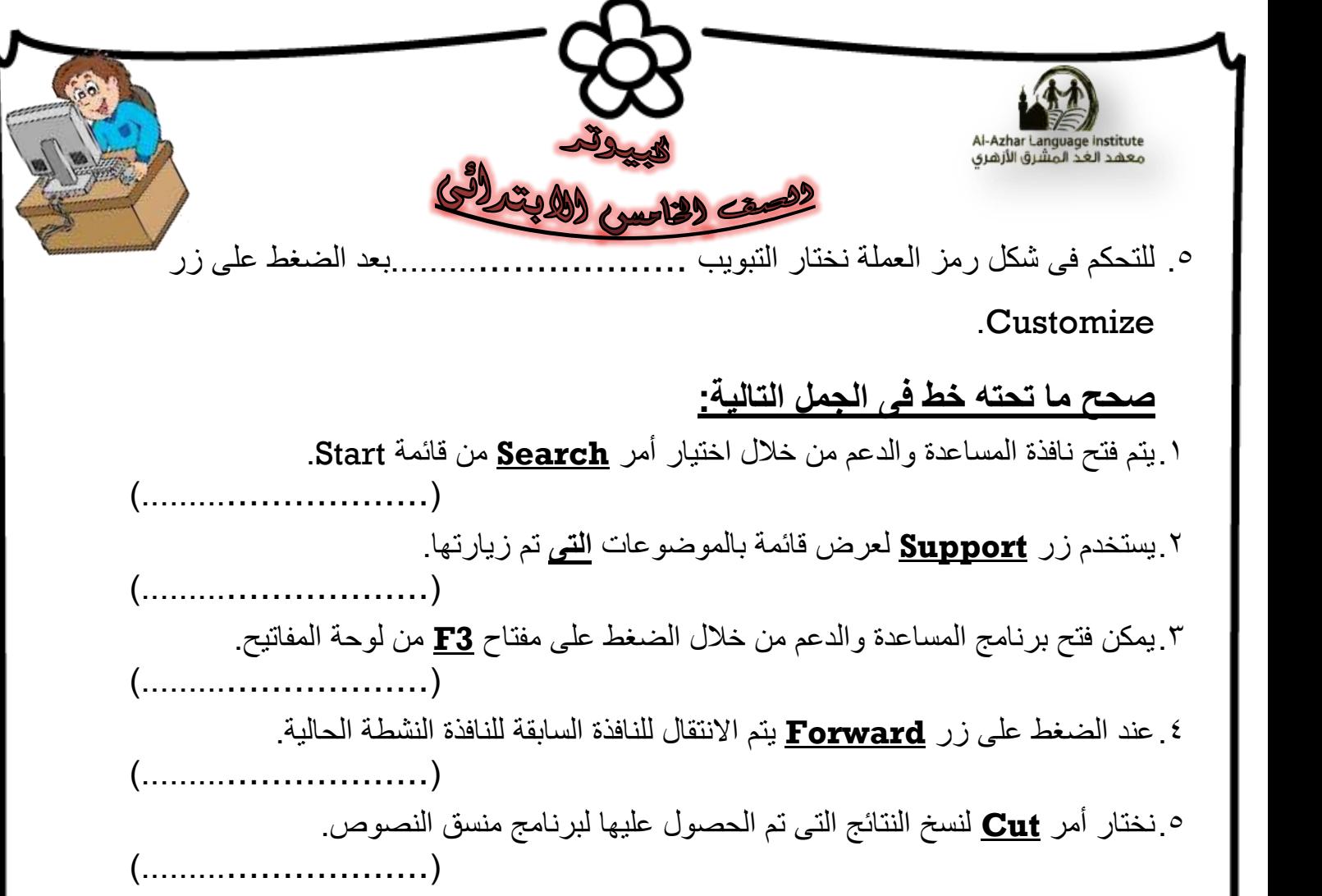

## <u>صل من العمود (أ) ما يناسبه من العمود (ب):</u>

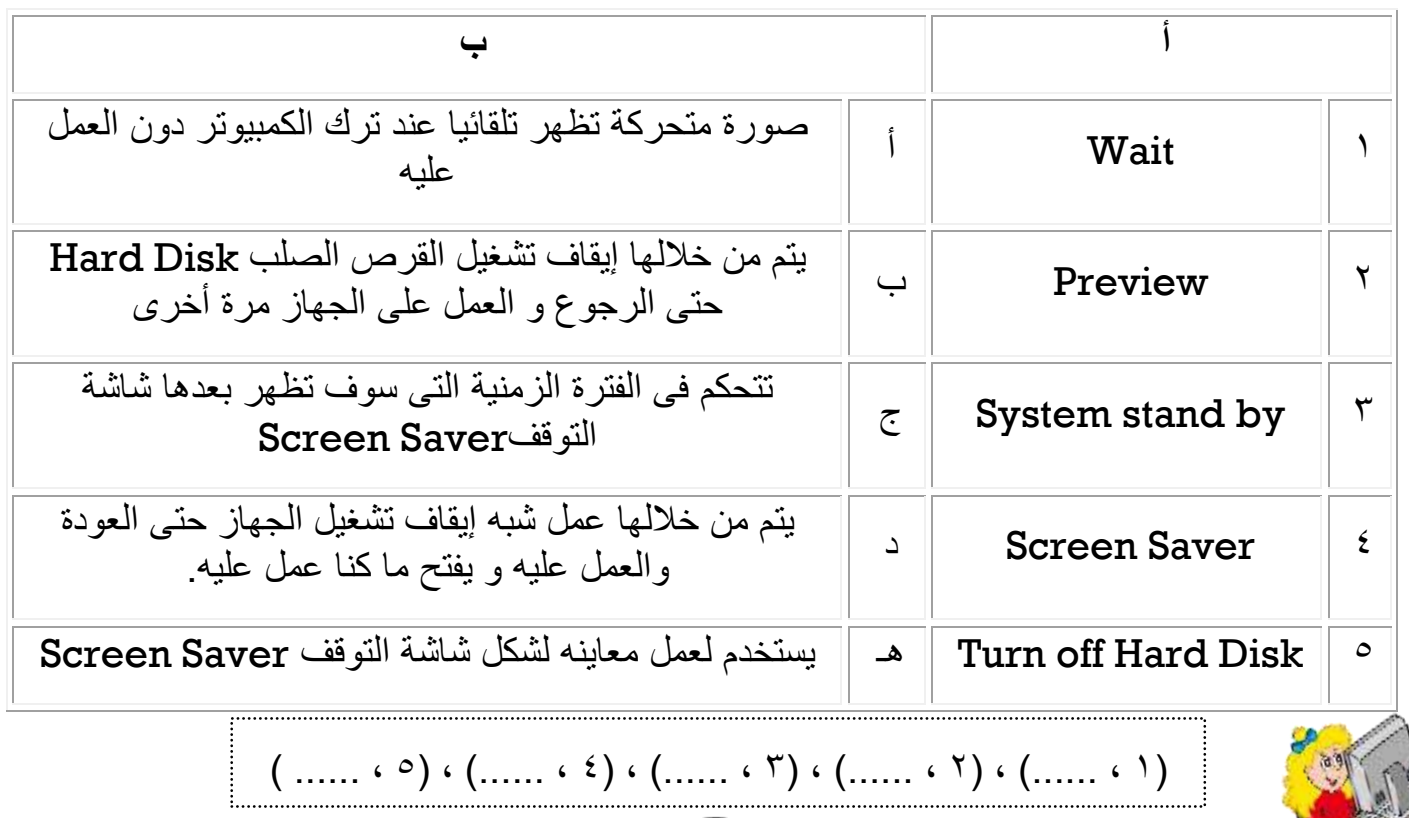

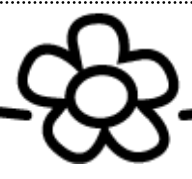

منتصف للنصل المعالسي للأولى

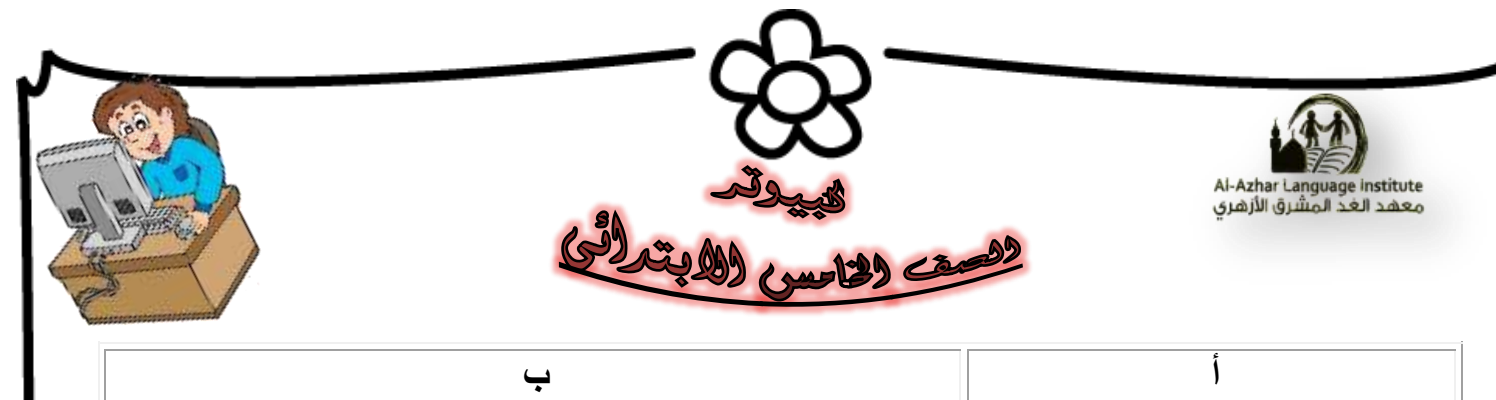

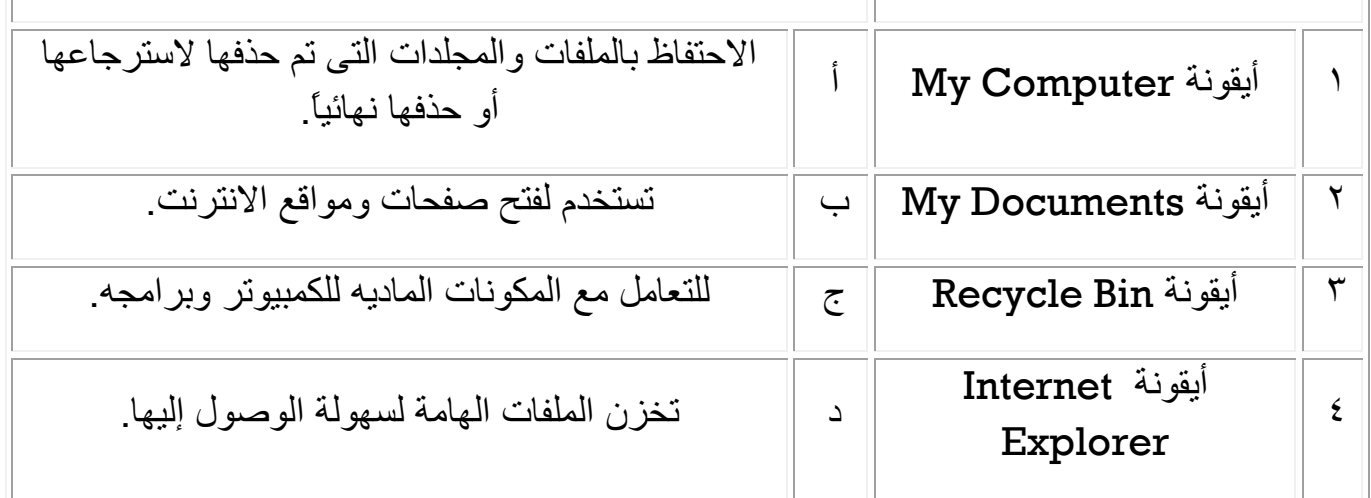

 $\left(\ldots, \ldots, \ldots, \ldots, \ldots, \sigma\right) \cdot \left(\ldots, \ldots, \sigma\right) \cdot \left(\ldots, \ldots, \sigma\right)$ 

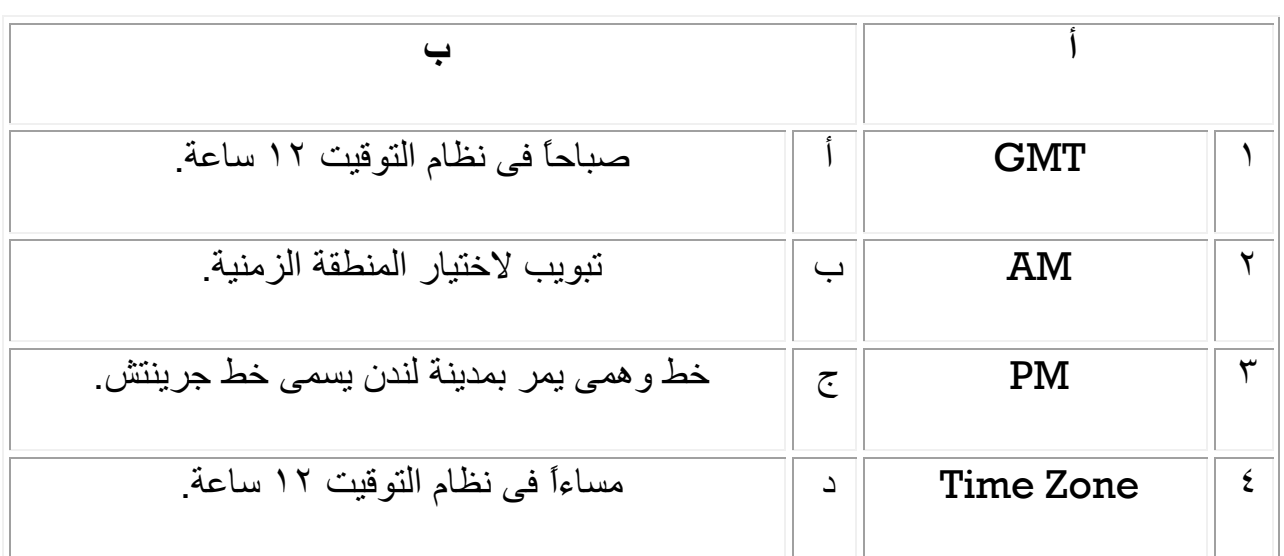

)...... , 4( , )...... , 3( , )...... , 2( , )...... , 1(

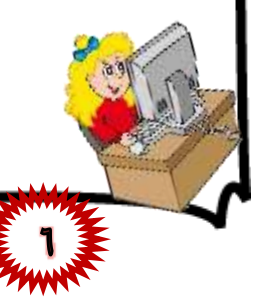

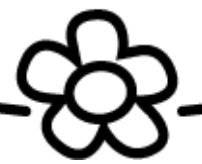

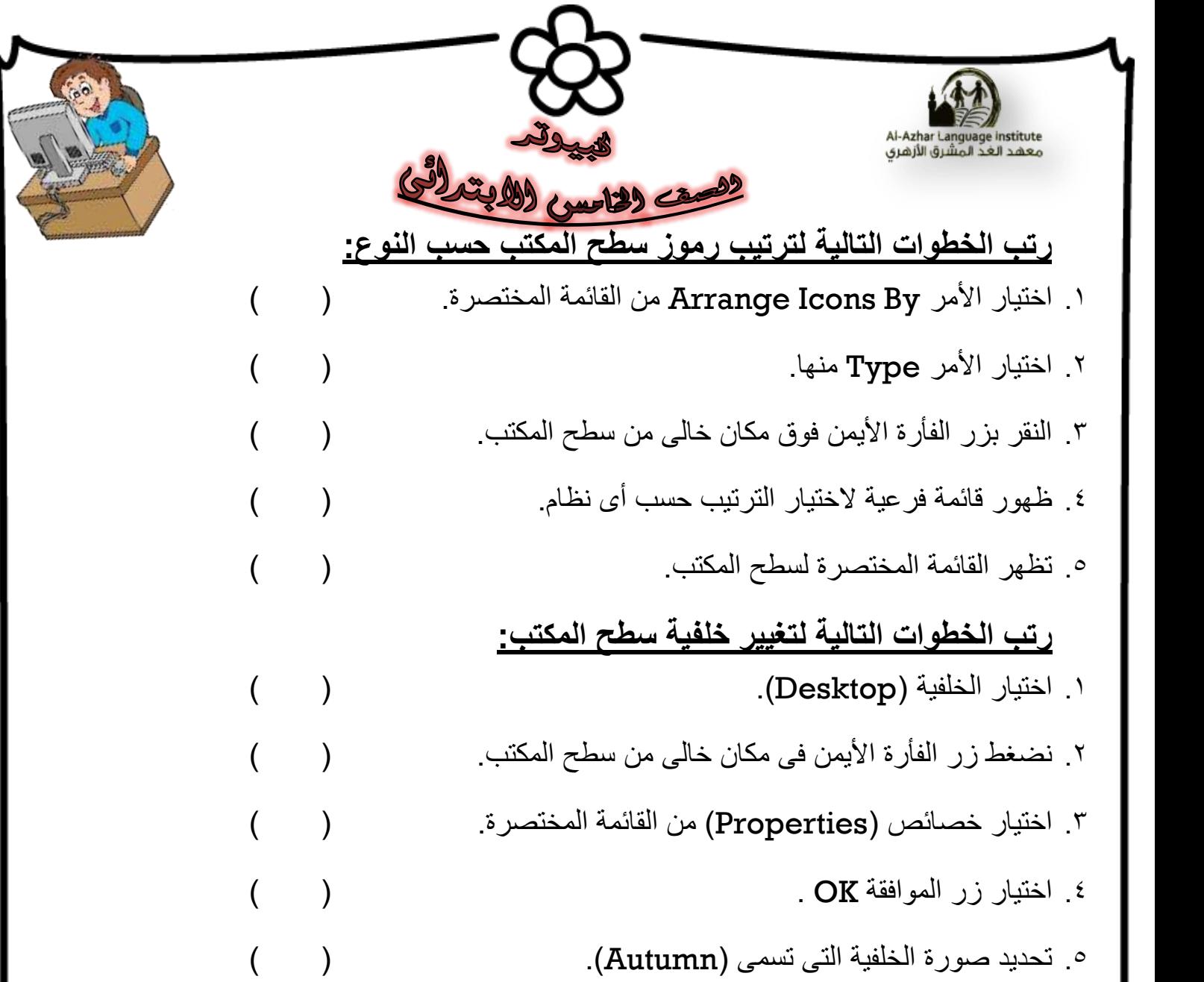

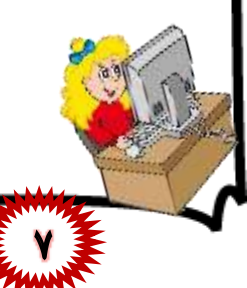

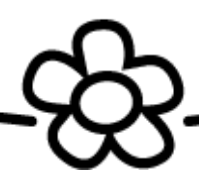

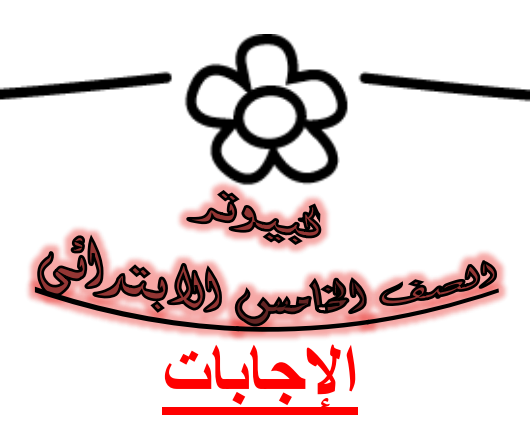

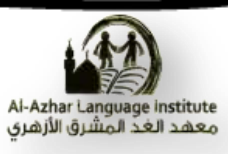

**أ. ضغػالمة)√(أً)X):** .1 يًكٍ يؼزفح انىلد يٍ شزيط انًهاو ونكٍ ال يًكٍ يؼزفح ذاريخ انيىو. ) × ( ٢. لا يجوز استعادة ملف من سلة المحذوفات Recycle Bin. ( × ) .3 يخرهف ػذد ريىس ططخ انًكرة يٍ كًثيىذز آلخز. ) √ ( .4 ال يًكٍ ئػادج ذزذية ريىس ططخ انًكرة يزج أخزي. ) × ( ه . من فوائد شريط المهام أنه يمكن من خلاله إغلاق الكمبيوتر بطريقة آمنة. ( √ ) .6 ذشثه َافذج انفهزص Index فهزص انكراب. ) √ ( .7 يؼظى انثزايج انرً َظرخذيها تها يظاػذج ذظرخذو ػُذ انضزورج. ) √ ( .8 يظرخذو سر Home ػُذ طهة انًظاػذج يٍ شزكح Microsoft ػثز شثكح االَرزَد.) × ( .9 يرى فرخ َافذج انًظاػذ Help ػٍ طزيك لائًح Start فمط. ) × ( .11سر Support يظرخذو نفرخ َافذج انفهزص انخاطح تانًظاػذ. ) × ( .11ذشرزن جًيغ أشكال شاشح انرىلف )Saver Screen )فً َفض االػذاداخ. ) × ( .12ال ذريخ شاشح انرىلف ئيكاَيح ئضافح كهًح طز )Password).) × ( .13يجة أٌ ذكىٌ شاشح انرىلف تها دزكح. ) √ ( 15 يمكن الوصول لشاشة خصائص سطح المكتب من خلال اختيار Display من لوحة التحكم (Control Panel). 10 يتم تحديد الفترة الزمنية التي سوف تظهر بعدها شاشة التوقف من خلال خانة Power.( × ) ١٦ لتغيير خلفية سطح المكتب نختار التبويب (Screen Saver) من نافذة الخصائص. ( × )

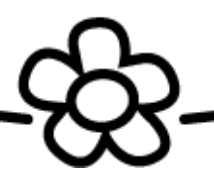

֚֚֚֚֚֚֚֚֚֚֡ Al-Azhar Language institute<br>معهد الغد المشرق الأزهري لاتست دياس دلابة ١٧ يجب اختيار خلفية من الموجودة بالقائمة والا يجوز اختيار صورة مخزينة على جهاز الكمبيوتر.  $(x)$ 14 الاختيار (Tile) من خانة Position تجعل صورة الخلفية تظهر في منتصف الشاشة. ( × ) 19 ـ عند اختيار (None) من قائمة الخلفيات فإن هذا يؤدي لعدم وضع صورة في الخلفية ولكن يتم  $\begin{pmatrix} \sqrt & \ & \ \ \end{pmatrix}$ وضع اللون المحدد في خانة Color. .21 عند اختيار الخلفية من القائمة فإننا يمكننا رؤيتها في منطقة المعاينة. ( ( ( ( ٢١ لا يجوز وضع صورة في الخلفية تم إنزالها من الانترنت أو تم إنشاؤها في برنامج الرسام.  $(x)$ ٢٢ الناريخ ٢٥ شوال ١٤٣٥ يدل على أن هذا الناريخ يعرض بالشكل الميلادي. ( × ) ٢٣ لتغيير شكل الأرقام ما بين العربية والهندية نختار التبويب Numbers بعد الضغط على زر  $(\sqrt{)}$ ٢٤.يمكن عرض التاريخ بالشكل 7/١٠/ /٢٠١٤ ولكن لا يمكن عرضه بالشكل ٦ أكتوبر .2114  $(x)$ ٢٥ نتغير مقاييس أو أشكال الأرقام والناريخ والوقت بنغير الدولة. ( ( .26ذىجذ أيمىَح اإلػذاداخ اإللهيًيح فً َافذج انرذكى Panel Control.) √ ( ٢٧ لفتح نافذة التحكم في الوقت والتاريخ نقوم بالضغط المزدوج على رمز الساعة الموجود بشريط  $(\sqrt{2})$ انمهام Taskbar.)  $\Gamma$ .28هُان شكالٌ نؼزع انىلد )َظاو 12 طاػح , َظاو 24 طاػح(. ) √ ( ٢٩ التبويب Internet Time يجعل توقيت الجهاز متزامن مع الخادم المحدد في شبكة الانترنت.  $(\sqrt{)}$ ۳۰ يعتمد جهاز الكمبيوتر على البطارية لحساب الناريخ والوقت حتى وقت الإغلاق. ( √ ) .31نذظاب انراريخ وانىلد يجة اذظال جهاس انكًثيىذز تشثكح االَرزَد. ) × ( .32االخريار Cairo( 02:00 + GMT )يذل ػهً أٌ خط جزيُرش يرمذو فً انىلد ػٍ يظز تاريخ التاريخي التي التي تعليم التي تعليم التي تعليم التي تعليم التي تعليم التي تعليم التي تعليم التي تعليم ال<br>تعليم التي تعليم التي تعليم التي تعليم التي تعليم التي تعليم التي تعليم التي تعليم التي تعليم التي تعليم التي من النصل الداسي الأولى

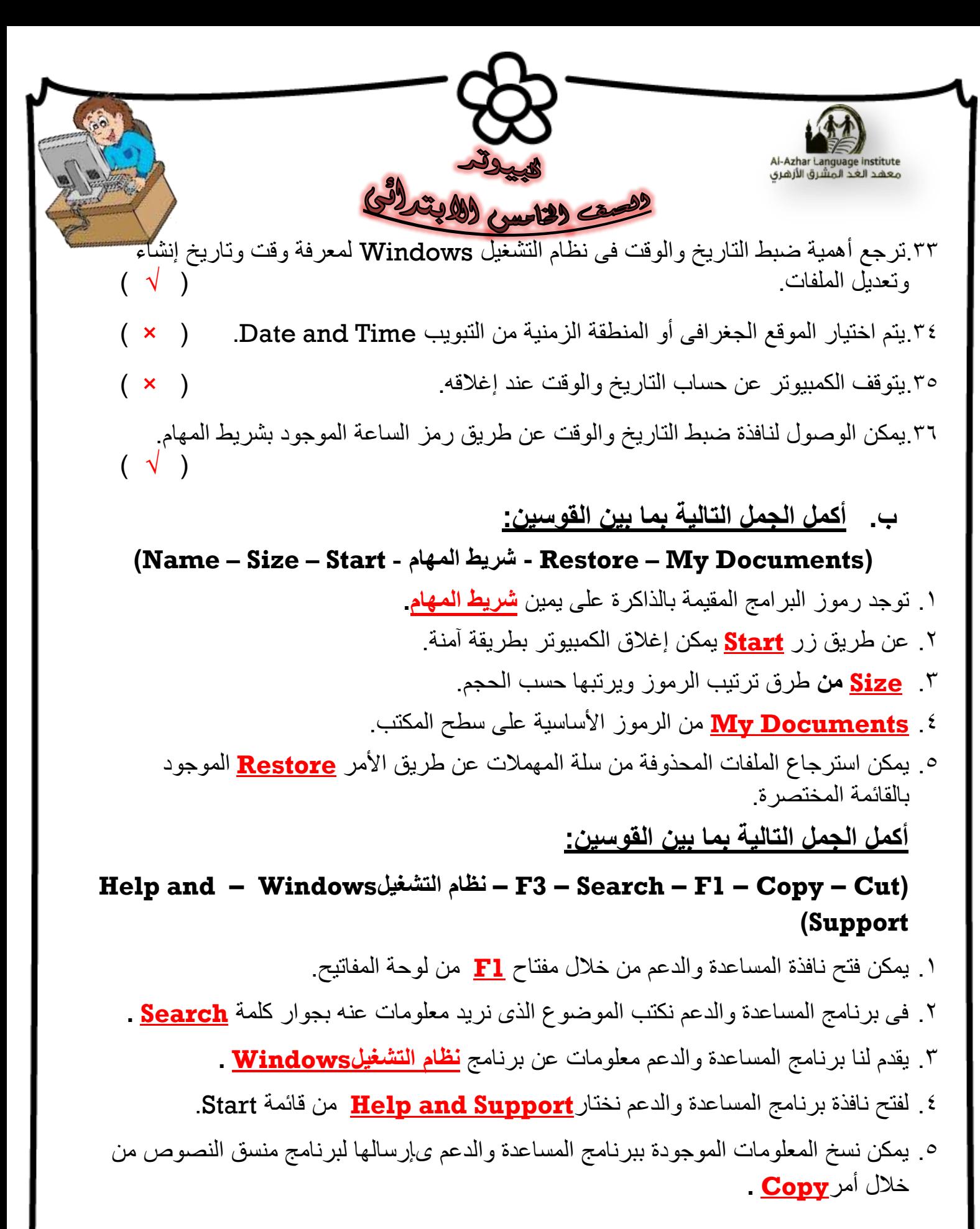

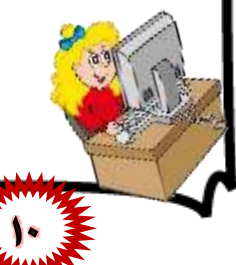

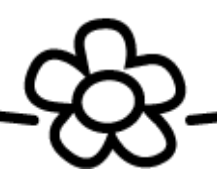

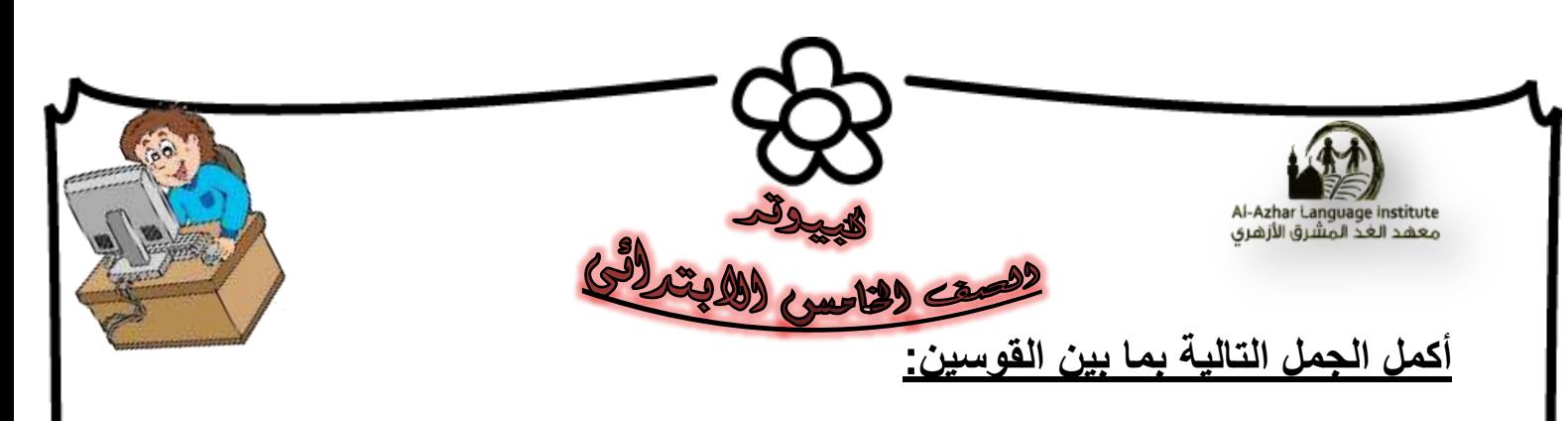

## **)Color – Change Icon – Browse – Restore Default - Desktop(**

- ا. زر<u>Change Icon ي</u>ستخدم لتغيير شكل الرموز الأساسية لسطح المكتب.
	- .2 سر**Default Restore** يؼيذ انزيش نشكهه األطه.ً
	- .3 سر **Browse** الخريار طىرج يخشَح ته نىضؼها كخهفيح نظطخ انًكرة.
- 3 . يتم اختيار التبويبDesktop لتغيير خلفية سطح المكتب من نافذة الخصـائص.
	- <sup>0</sup> خانة <mark>Color</mark> يمكن من خلالها وضع لون في الخلفية بدلاً من الصورة.

أكمل الجمل التالية بما بين القوسي<u>ن:</u>

## **Time – Date – Customize – Regional and Language Options ( - Numbers – Currency-ر.س– ج.م (**

- ا. للوصول لنافذة التحكم في الإعدادات الإقليمية نختار Regional and Language  **Options** يٍ نىدح انرذكى Panel Control.
- .2 نهرذكى فً شكم انراريخ يا تيٍ انهجزي وانًيالدي َضغط ػهً انشر **Customize** ثى َخرار انرثىية**Date .**
	- .3 نهرذكى فً شكم األرلاو َخرار انرثىية **Numbers** تؼذ انضغط ػهً انشر Customize.
		- ٤ . يدل <mark>ج.م</mark> على رمز الجنيه المصري.
- <sup>0</sup>. للتحكم في شكل رمز العملة نختار التبويب <mark>Currency</mark> بعد الضغط على زر Customize.

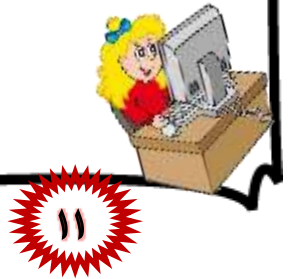

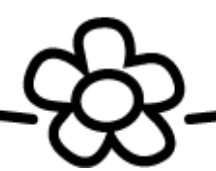

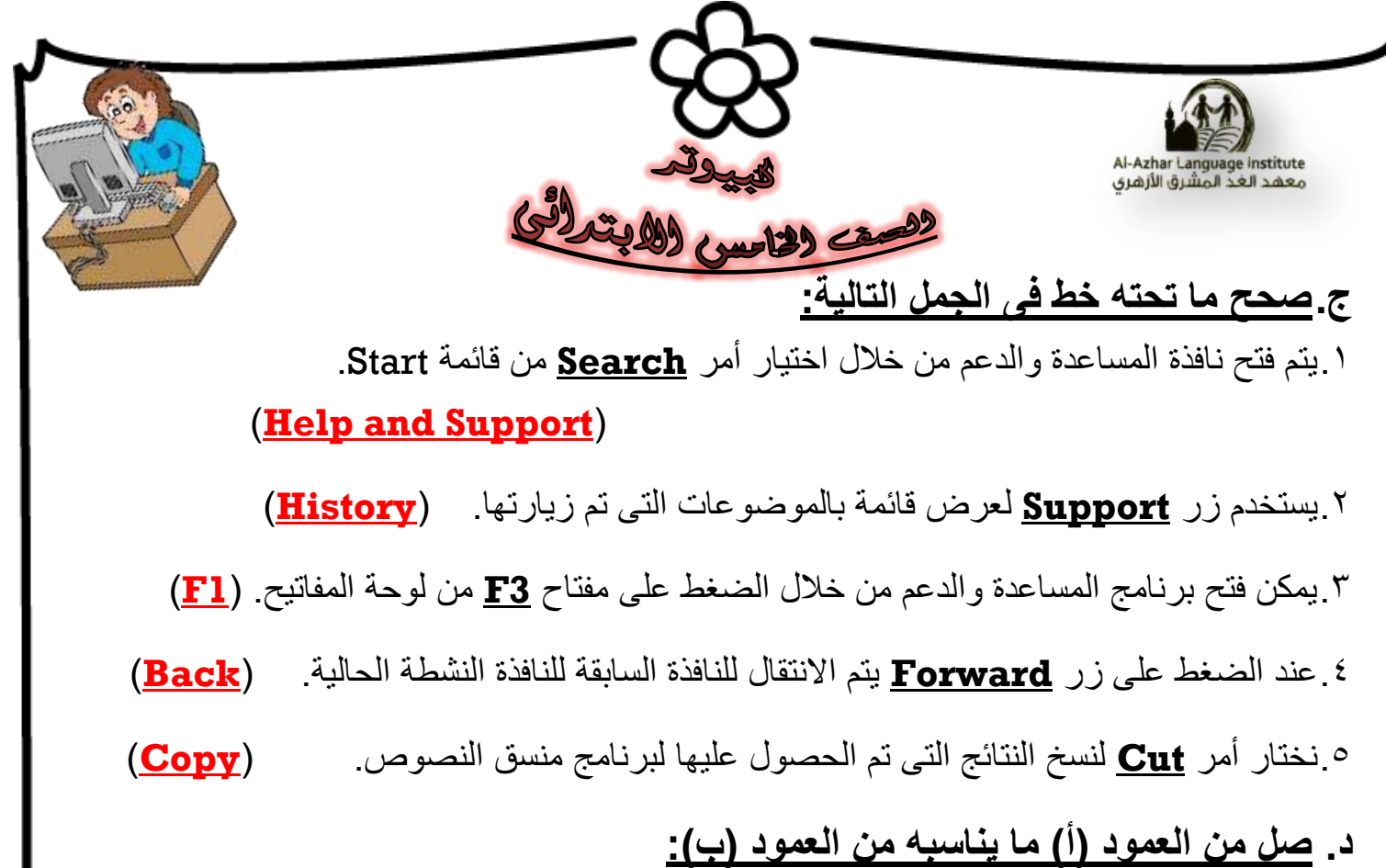

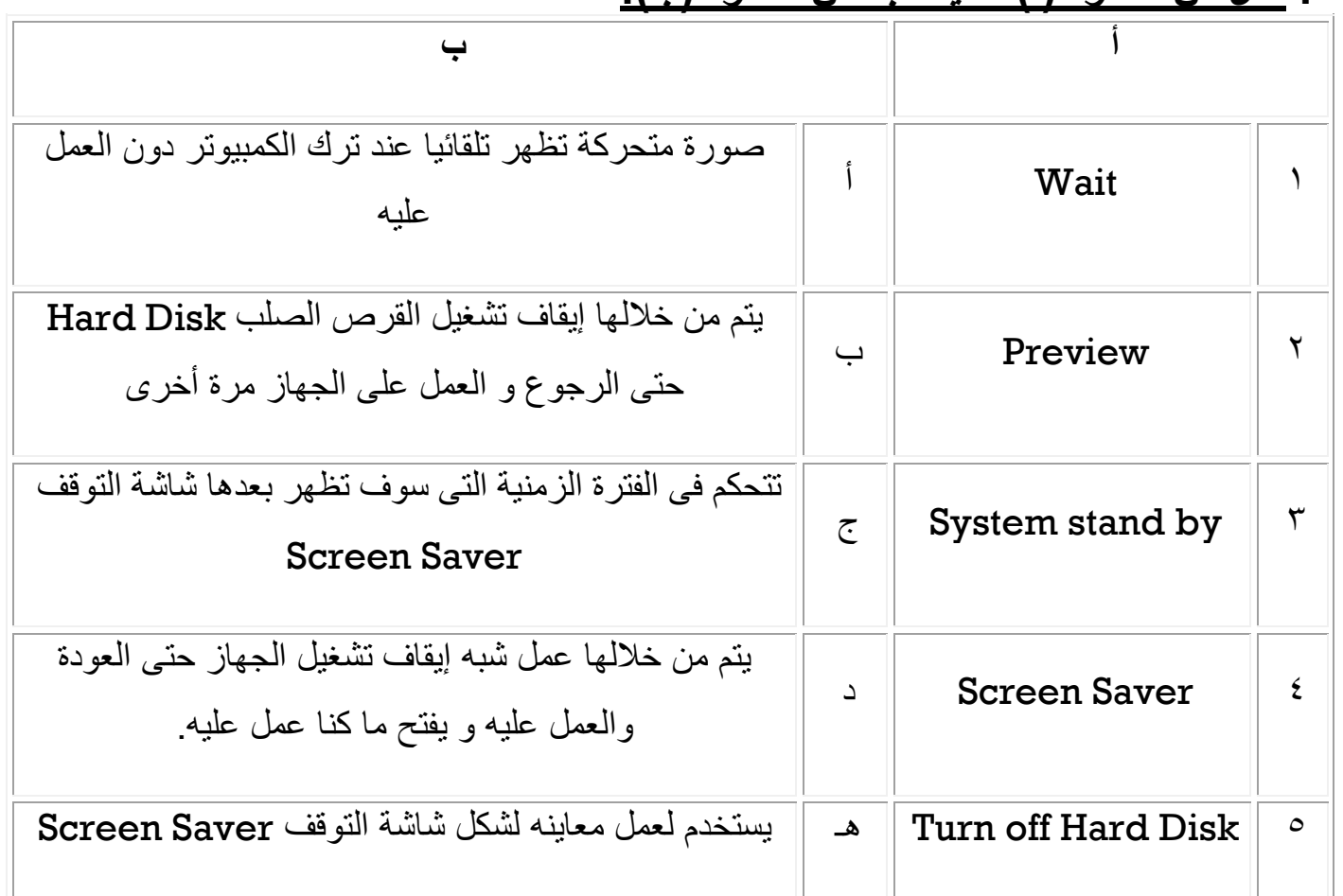

)<br>( (+ , 0 ) , ( أ , 2 ) , ( 1 , <sup>7</sup> ) , ( 4 , <sup>7</sup> ) , ( 3 , <sup>1</sup> ) )<br>( 3 , <sup>2</sup> ) , ( 1 , <sup>2</sup> ) , ( 4 , <sup>7</sup> ) , ( 3 , <sup>7</sup> )

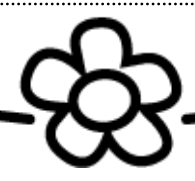

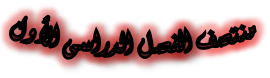

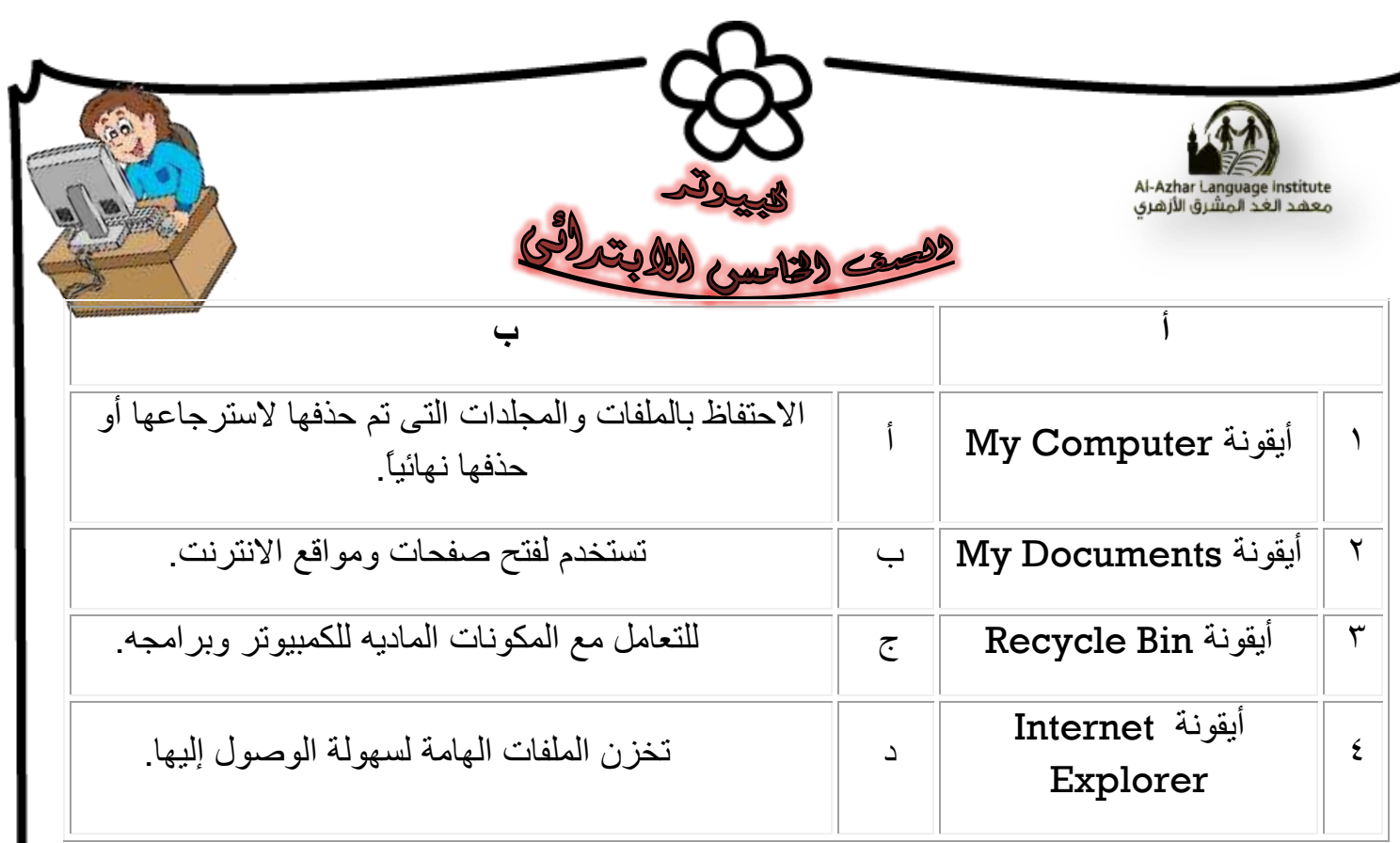

 $(1 + \epsilon) \cdot (1 + \epsilon) \cdot (2 + \epsilon) \cdot (\epsilon + 1)$ 

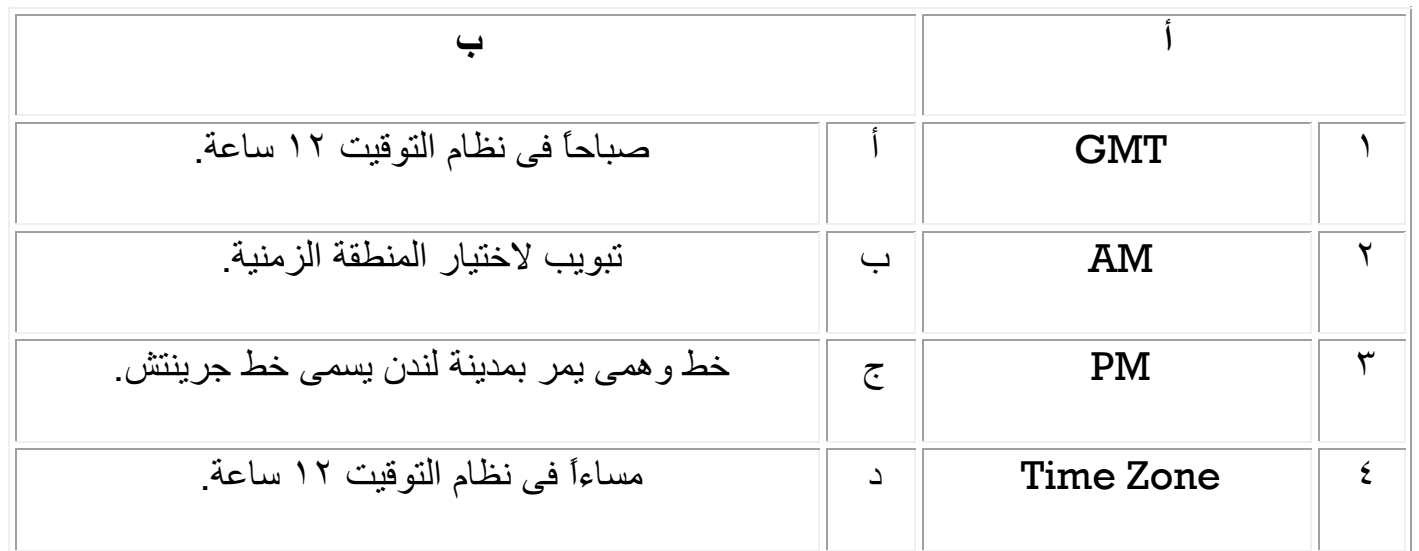

 $\left(\begin{array}{cc}1 & \left(\begin{array}{cc}1 & \left(\begin{array}{cc}1 & \left(\begin{array}{cc}1 & \left(\begin{array}{cc}1 & \left(\begin{array}{cc}1 & \left(\begin{array}{cc}1 & \left(\begin{array}{c}1 & \left(\begin{array}{c}1 & \left(\begin{array}{c}1 & \left(\begin{array}{c}1 & \left(\begin{array}{c}1 & \left(\begin{array}{c}1 & \left(\begin{array}{c}1 & \left(\begin{array}{c}1 & \left(\begin{array}{c}1 & \left(\begin{array}{c}1 & \left(\begin{array}{c}1 & \left(\begin{array}{c}1 & \left(\begin{array}{c}1 &$ 

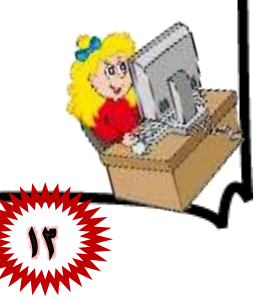

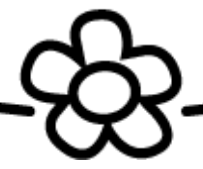

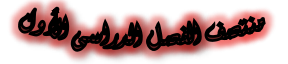

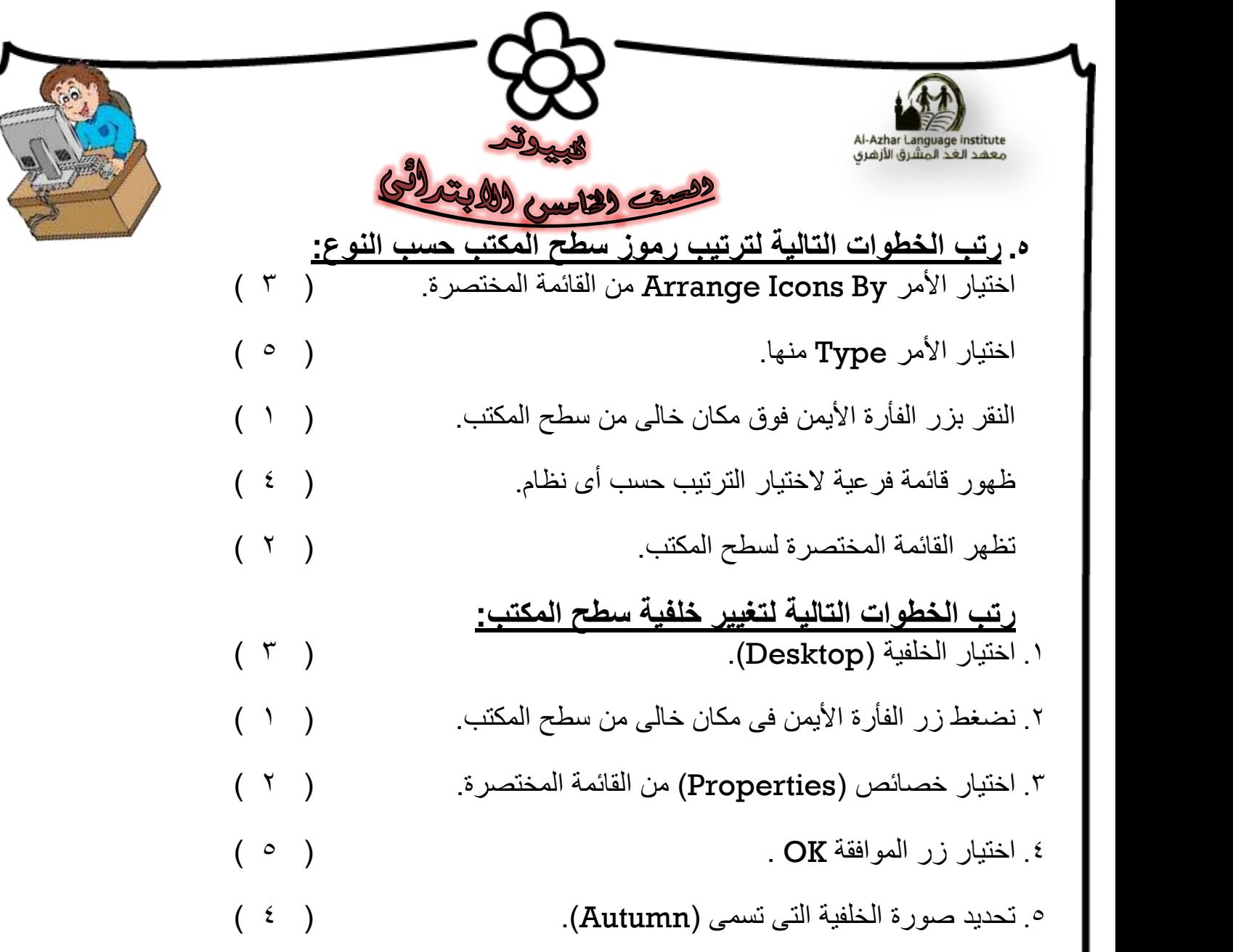

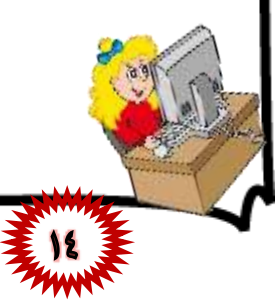

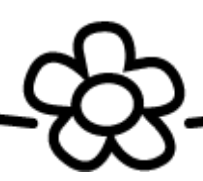